Откалибровать датчик этикеток принтера весов: Войти в технологический режим весов и выбрать «Принтер».

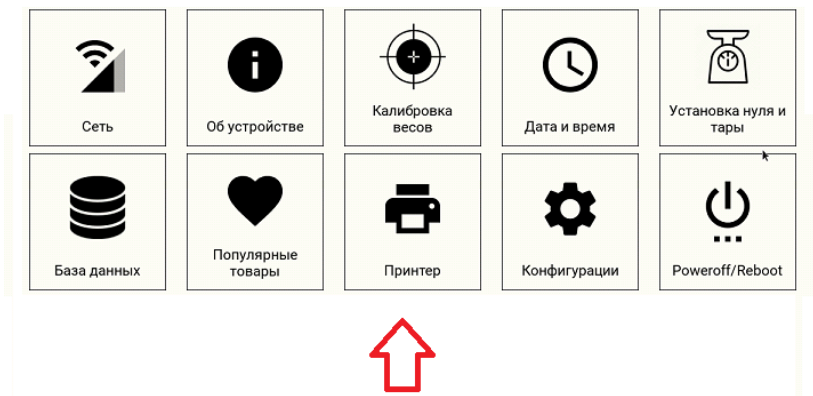

Вынуть ленту с этикетками из тракта принтера (датчика), задвинуть принтер в весы и закрыть крышку для исключения паразитной засветки датчика. В меню «Калибровка датчика зазора» нажать «Без ленты»:

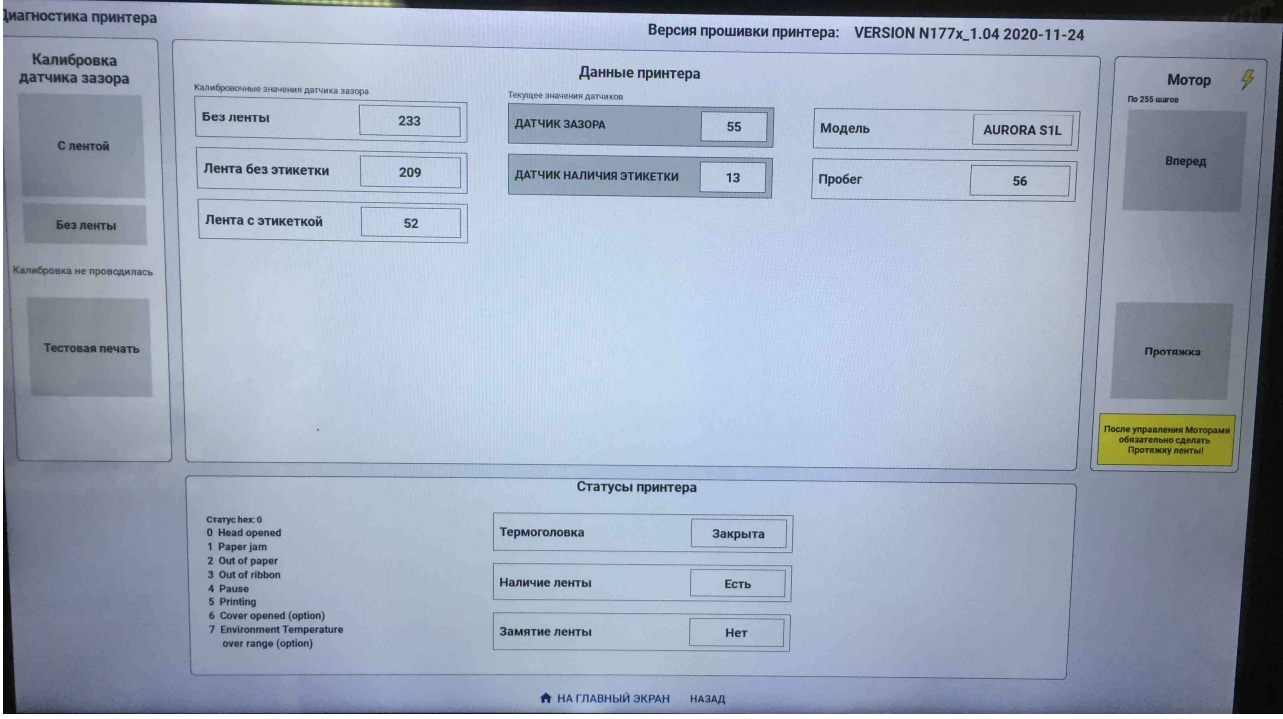

всей ширине этикетки, нетперекоса картинки. напечатанные этикетки.Проверить, что яркость печати равномерна по этикетки и нажатьнесколько раз «Тестовая печать», каждый раз убирая калибровку «Слентой». По окончании калибровки убрать выдвинутые лентой».Произойдеткалибровка датчика. В случае ошибки, повторить закрытькрышку.Вменю «Калибровка датчика зазора» выбрать «С шайбами направляющих к дну тракта, см. картинку ниже), задвинуть принтер и Заправить ленту в механизм принтера (убедившись, что лента прижатабелыми

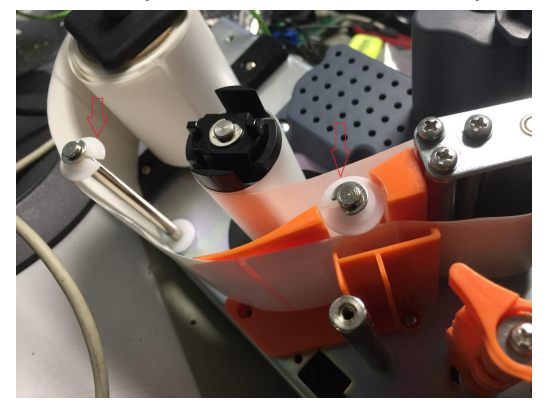